## **Materiales a adjuntar** ¿Qué materiales debo adjuntar? ¿Cómo lo hago?

Dependiendo del rubro al cual aplica su proyecto, se le solicitará que adjunte cierto material (audio, video, texto, etc.), el cual nos permitirá evaluar mejor su propuesta.

- Recomendamos subir su material a las plataformas de Google Drive o YouTube, para luego compartir adjuntar el enlace en los campos correspondientes de la postulación.
- Recuerde que no debe mover ni borrar los archivos hasta que el llamado termine y publiquemos sus resultados. En caso contrario, no podremos acceder a ellos para poder evaluar el material.
- La carpeta deberá incluir únicamente los materiales que correspondan al presente llamado del FONAM.

## ¿Cómo sustituir el material adjunto por otro?

En caso que considere que debe sustituir alguno de los materiales que adjuntó, simplemente ingrese el nuevo. El sistema sustituye automáticamente el antiguo por el nuevo adjunto.

## **Cómo utilizar los servicios de Google Drive**

## Utilizando Google Drive

Google Drive es, un servicio de alojamiento de archivos en la nube, perteneciente a las aplicaciones de Google.

Para utilizar esta plataforma deberá contar con una cuenta de este proveedor de correo y servicios. Ingrese en [Google Drive](https://www.google.com/intl/es_ALL/drive/) y acceda con su usuario y contraseña de Gmail.

Cree una carpeta que identifique los materiales que compartirá con FONAM.

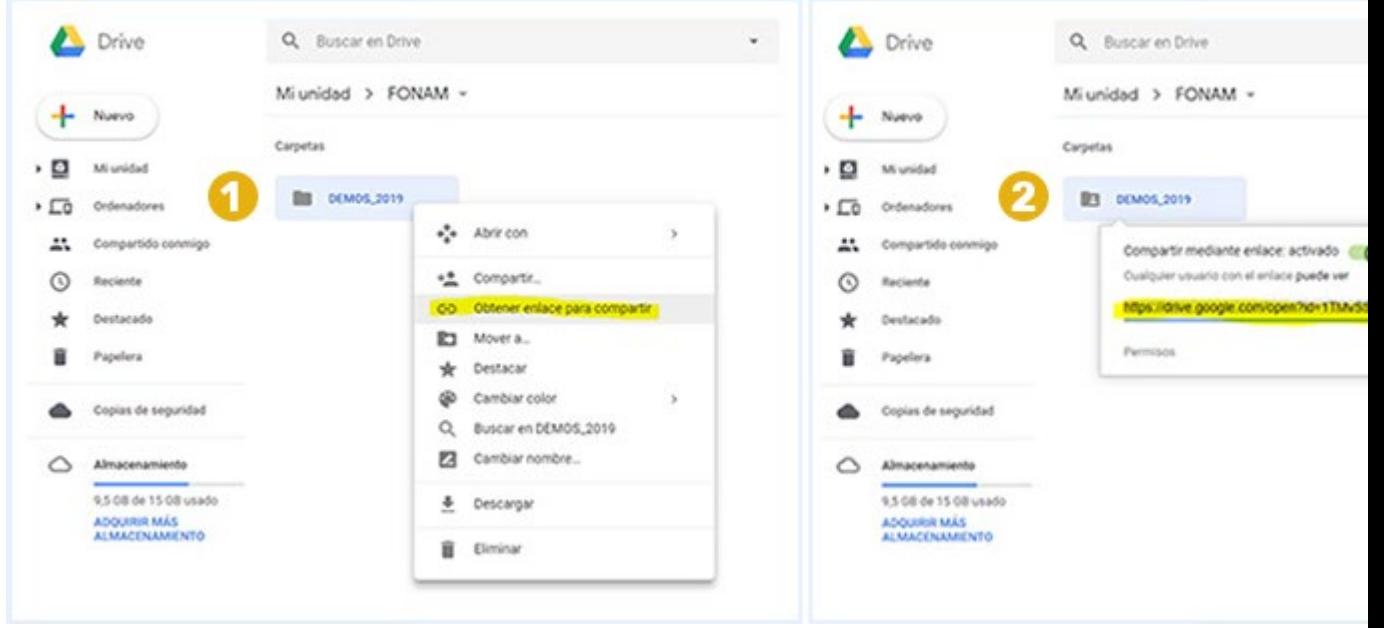

Una vez creada la carpeta que contendrá la documentación que va a compartir con FONAM

1. Haga click con el botón derecho sobre el archivo que va a compartir, y seleccione "Obtener enlace para compartir"

2. Copie el enlace generado y péguelo en el campo del formulario que así lo requiera

Recuerde no borrar ni mover los archivos hasta que el finalice plazo para presentarse al llamado en curso, ya que si lo hace no podremos acceder a ellos para evaluarlos